## Electronic Label

Refer to the "Certification" screen for certifications acquired with the transceiver.

1. Turn OFF the transceiver, if it is turned ON.

2. While holding down [FUNC], rotate [VOL] to turn ON the transceiver.

The Set mode is displayed.

3. Rotate Rotary Selector or push [▲] or [▼] to Select "Certification"

and then push [FUNC] to display certifications.

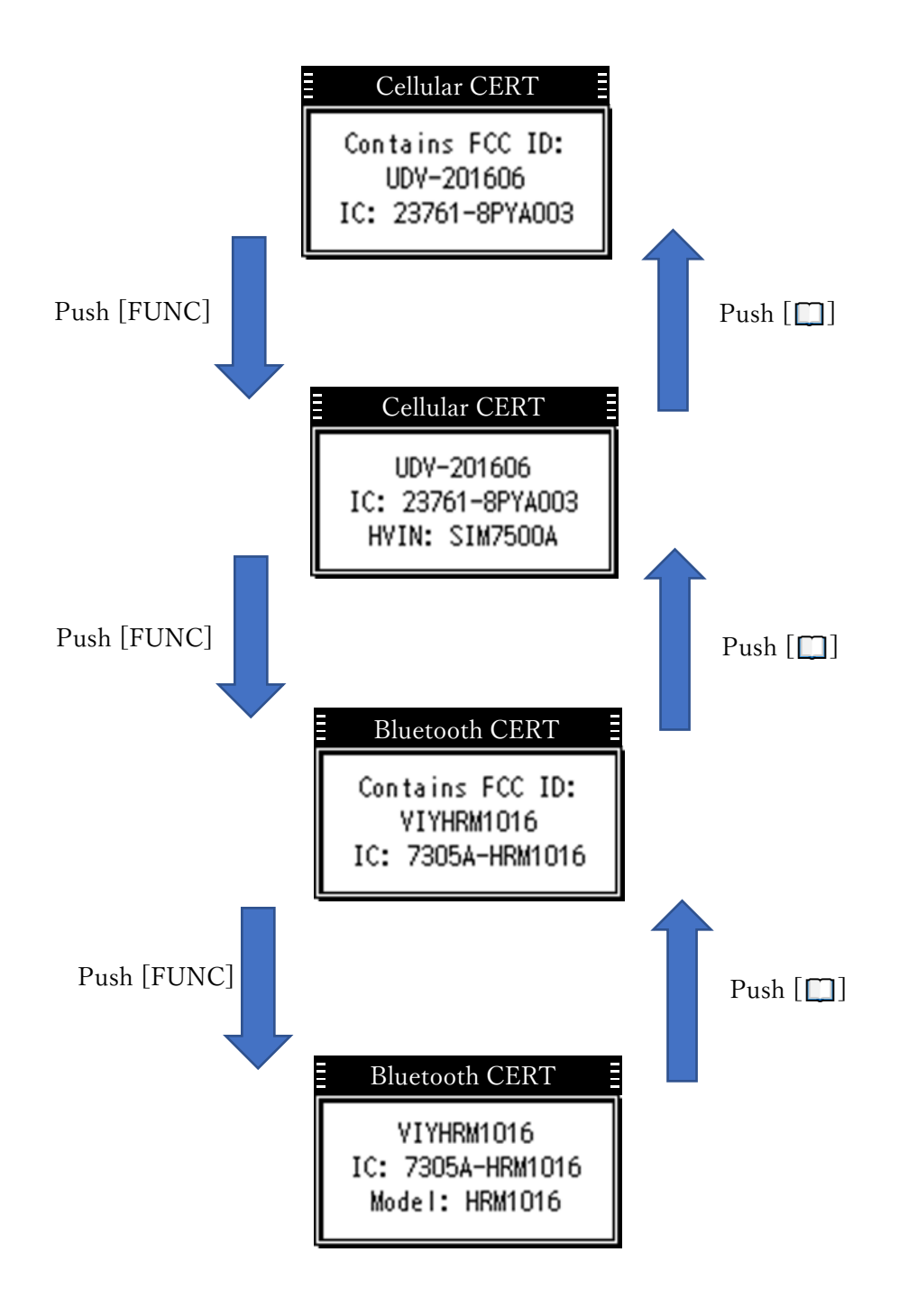